## Creating a Platform Holding

Last Modified on 13/02/2024 3:35 pm GMT

This article is a continuation of Risk Rate Holding

Create a New Contact or load an existing record:

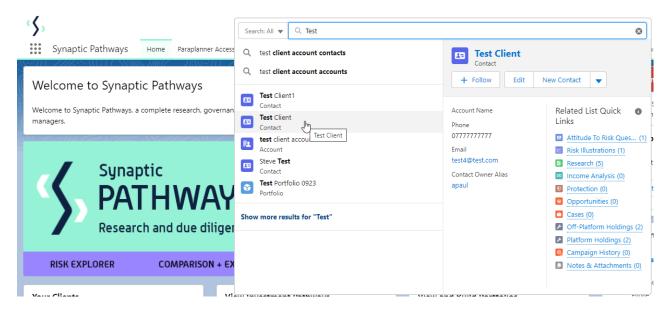

This will open the contact record.

Click into the Holdings tab and click New under the Platform Holdings area:

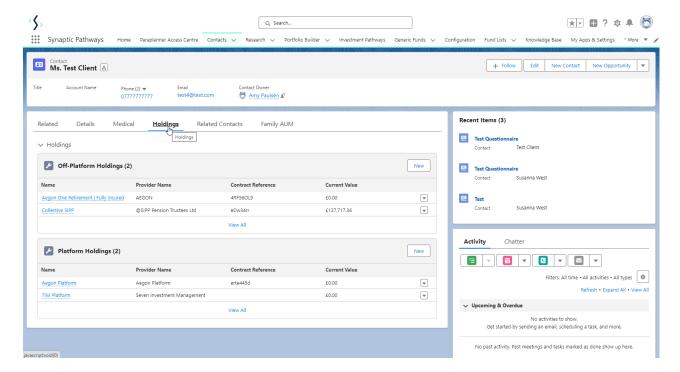

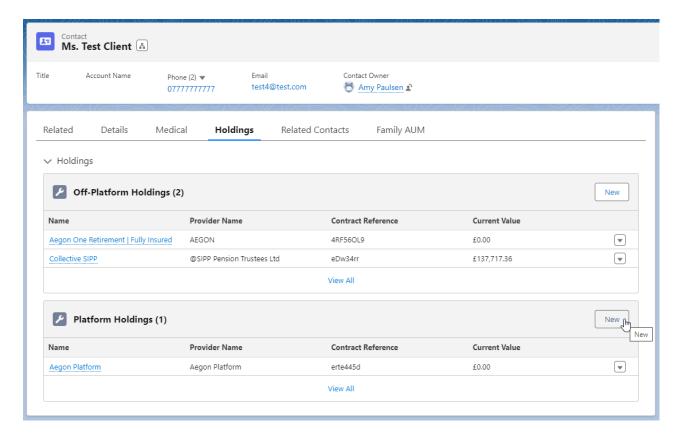

Enter the details of the holding.

Start by entering the provider & platform. As you start typing, a list of options will appear in a drop down box:

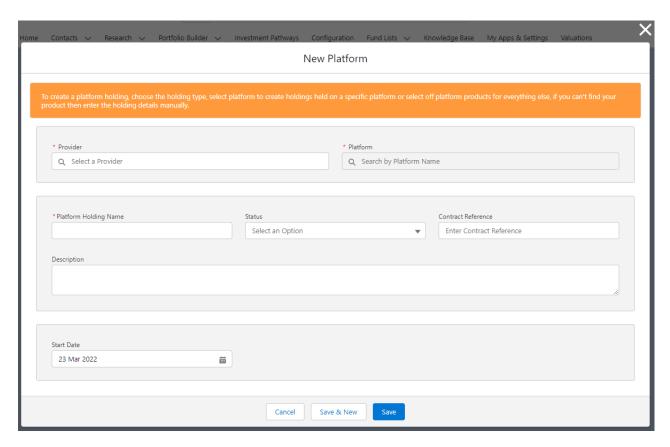

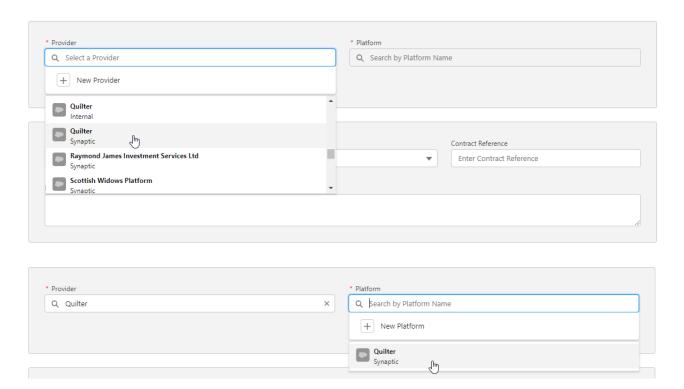

If you cannot find the provider, platform, or product, create a generic holding. See article Creating a Generic Holding

Complete further details of the holding:

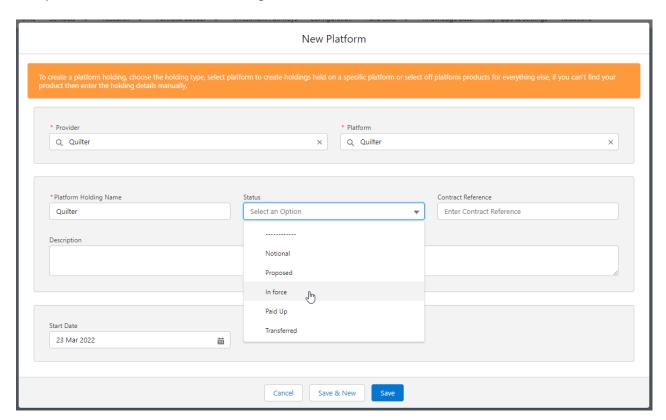

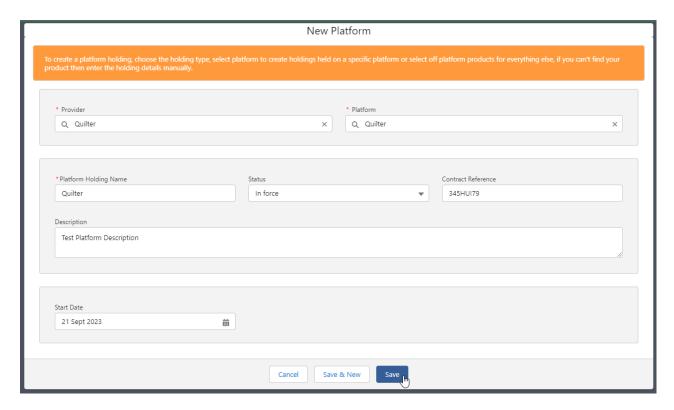

## Save

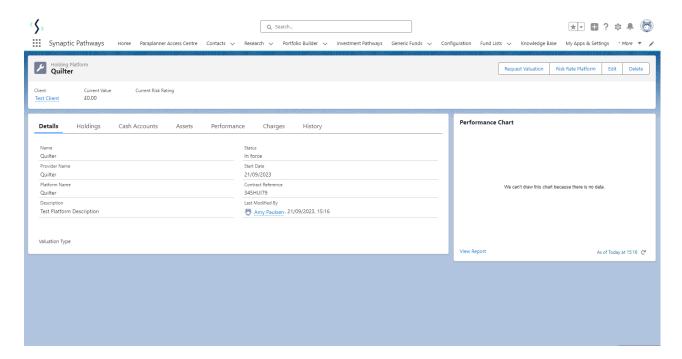

For further information on Platform Holdings, see articles Platform Holdings - Holdings